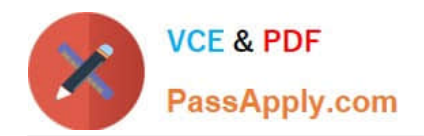

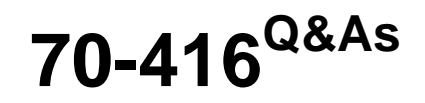

Implementing Desktop Application Environments

# **Pass Microsoft 70-416 Exam with 100% Guarantee**

Free Download Real Questions & Answers **PDF** and **VCE** file from:

**https://www.passapply.com/70-416.html**

100% Passing Guarantee 100% Money Back Assurance

Following Questions and Answers are all new published by Microsoft Official Exam Center

**C** Instant Download After Purchase

**83 100% Money Back Guarantee** 

- 365 Days Free Update
- 800,000+ Satisfied Customers

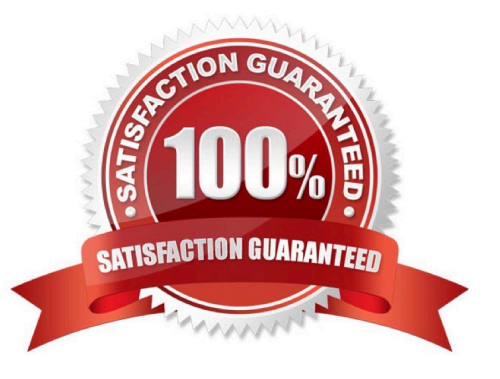

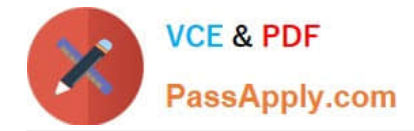

## **QUESTION 1**

Your network contains an Active Directory domain named contoso.com. The domain contains a Remote Desktop Services (RDS) deployment. The deployment contains three servers. The servers are configured as shown in the following table.

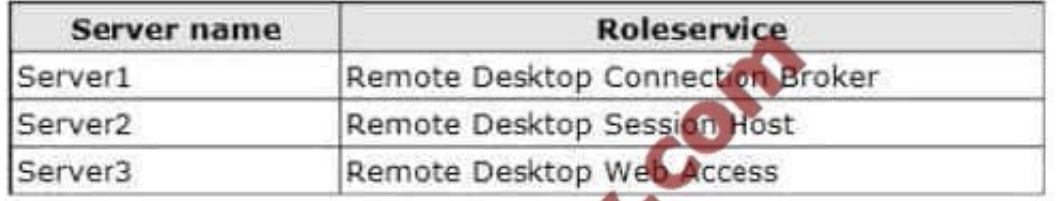

You publish multiple RemoteApp programs in a collection named Collection1. You need to ensure that users can view the RemoteApp programs published to them from the Start screen.

#### What should you do?

A. From a Group Policy object (GPO), set the default connection URL of RemoteApp and Desktop Connections to https:// server2.contoso.com/rdweb/collection1.

B. In the contoso.com zone, create a text (TXT) record that contains https://server3.contoso.com/rdweb/ feed in the Text field.

C. From a Group Policy object (GPO), set the default connection URL of RemoteApp and Desktop Connections to https:// Server1.contoso.com/rdweb/feed.

D. In the contoso.com zone, create a text (TXT) record that contains https://collection1.contoso.com/ rdweb/feed in the Text field.

Correct Answer: A

Note:

\*

In Windows Server 2012, you can either publish the RemoteApps on the Remote Desktop Session Host server (RDSH) (here on Server2) or you can publish the fu

\*

Example:

To enable the default connection URL using Group Policy

1.

Log on to the domain controller as the CORP\Administrator user account.

2.

 On the domain controller, open Group Policy Management. Click Start, type Group Policy Management, and then click Group Policy Management..

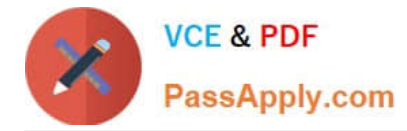

3.

Expand Forest: corp.contoso.com, and expand Domains, and then expand corp.contoso.com.

4.

Right-click Default Domain Policy, and then click Edit.

5.

 Navigate to User Configuration -> Policies ->Administrative Templates -> Windows Components -> Remote Desktop Services -> RemoteApp and Desktop Connections.

6.

Double-click Specify Default Connection URL, and then click Enabled.

7.

In the Default Connection URL box, type https://RDWA1.corp.contoso.com/RDWeb.

8.

Click OK.

### **QUESTION 2**

You need to secure the RD Web Access servers. The solution must meet the technical requirements. What should you do?

A. From Server Manager, edit the deployment properties.

B. From the Certificates console, import the custom certificate to the personal certificates store of the local computer.

C. From Server Manager, edit the collection properties.

D. From the Certificates console, import the custom certificate to the Remote Desktop certificates store of the local computer.

Correct Answer: A

## **QUESTION 3**

Your network contains an Active Directory domain named contoso.com. The domain contains a server named Server1. A network technician installs the Remote Desktop Session Host role service on Server1. The technician cannot manage Remote Desktop Services (RDS) by using Server Manager. You need to ensure that you can manage RDS by using Server Manager on Server1.

What should you do first?

A. Install the Remote Desktop Connection Broker role service.

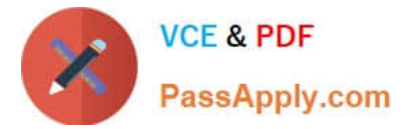

- B. Run an RDS scenario-based installation.
- C. Add Server1 to the RDS Management Servers group.
- D. Install the Remote Desktop Services Tools feature-

Correct Answer: B

#### **QUESTION 4**

Your company has a main office and 20 branch offices. The main office contains 1,000 users. Each branch office contains 300 users. All of the branch offices connect to the main office by using a WAN link.

Each office contains several servers that run Windows Server 2012. All of the servers are configured as virtual machines that are hosted on Hyper-V hosts.

You deploy a Microsoft Application Virtualization (App-V) infrastructure. The infrastructure contains six servers located in the main office. The servers are configured as shown in the following table.

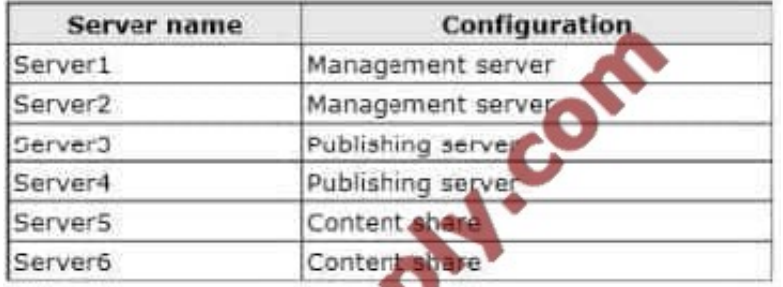

You need to recommend a solution to ensure that the App-V clients in the branch offices can download packages if a WAN link fails. What should you include in the recommendation?

A. Create a Hyper-V replica of Server1 in each branch office, and then configure a BranchCache server in each office.

B. Create a Hyper-V replica of Server3 in each branch office, and then configure a BranchCache server in each office.

C. Replicate the content share by using Distributed File System (DFS) Replication, and then deploy a publishing server in each branch office.

D. Replicate the content share by using Distributed File System (DFS) Replication, and then deploy a management server in each branch office.

Correct Answer: C

#### **QUESTION 5**

Your network contains an Active Directory domain named contoso.com. The domain has Remote Desktop Services (RDS) deployed. A technician publishes 10 line-of-business applications and 10 productivity applications as RemoteApp

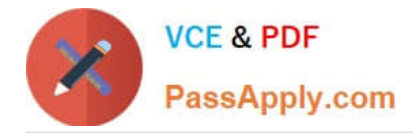

#### programs.

You need to ensure that the RemoteApp programs are organized in two separate categories on the Remote Desktop Web Access (RD Web Access) site.

- A. The Web.config file of the RD Web Access site
- B. The Directory Browsing settings of the RD Web Access site
- C. The list of RemoteApp program folders in the properties of the RemoteApp programs
- D. The User Assignment settings of the RemoteApp programs

Correct Answer: C

[70-416 Practice Test](https://www.passapply.com/70-416.html) [70-416 Study Guide](https://www.passapply.com/70-416.html) [70-416 Braindumps](https://www.passapply.com/70-416.html)

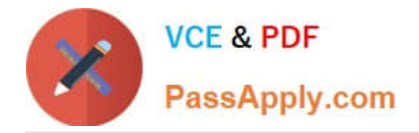

To Read the Whole Q&As, please purchase the Complete Version from Our website.

# **Try our product !**

100% Guaranteed Success 100% Money Back Guarantee 365 Days Free Update Instant Download After Purchase 24x7 Customer Support Average 99.9% Success Rate More than 800,000 Satisfied Customers Worldwide Multi-Platform capabilities - Windows, Mac, Android, iPhone, iPod, iPad, Kindle

We provide exam PDF and VCE of Cisco, Microsoft, IBM, CompTIA, Oracle and other IT Certifications. You can view Vendor list of All Certification Exams offered:

# https://www.passapply.com/allproducts

# **Need Help**

Please provide as much detail as possible so we can best assist you. To update a previously submitted ticket:

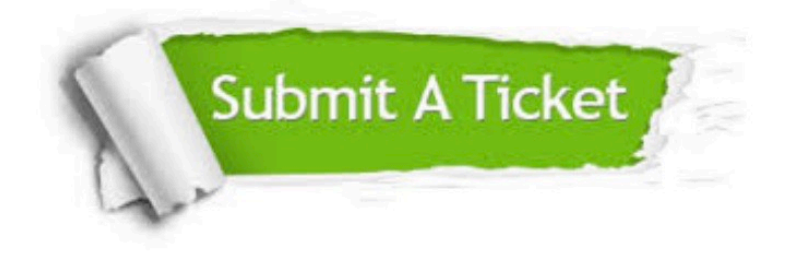

#### **One Year Free Update**

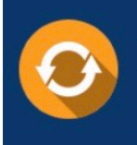

Free update is available within One fear after your purchase. After One Year, you will get 50% discounts for updating. And we are proud to .<br>poast a 24/7 efficient Customer Support system via Email

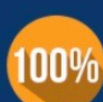

**Money Back Guarantee** 

To ensure that you are spending on quality products, we provide 100% money back guarantee for 30 days from the date of purchase

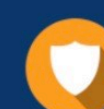

#### **Security & Privacy**

We respect customer privacy. We use McAfee's security service to provide you with utmost security for vour personal information & peace of mind.

Any charges made through this site will appear as Global Simulators Limited. All trademarks are the property of their respective owners. Copyright © passapply, All Rights Reserved.